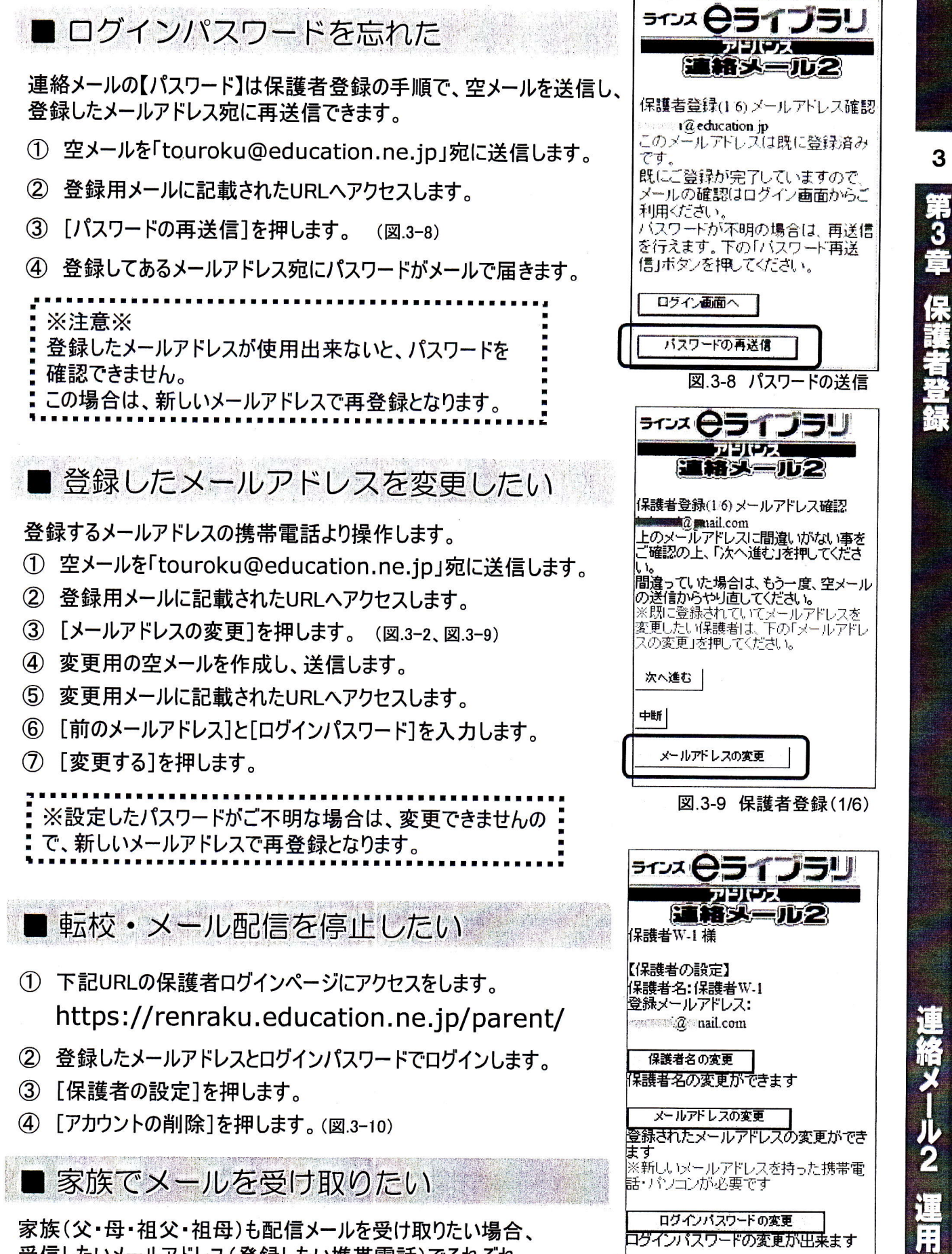

受信したいメールアドレス(登録したい携帯電話)でそれぞれ 登録を行います。 登録方法はP.19を参照。

※家族で登録する際、【続柄】は学校側でわかりやすい 続柄名をご入力ください。 (父・母・祖父・祖母など) アカウントの削除

人情報を全て削除します

ወች-

-ルアドレスでの連絡メールや個

図.3-10 保護者の設定画面